## **WELFORD CHART NOTES NEWSLETTER**

**Volume 40, No. 1**  $\rightarrow$  **1 → January, 2012** 

copyright 2012, Welford Medical Computing, Inc. All rights reserved

**VERSION 6.1 RELEASED! (***User's Manual, pgs. 1237-1260)* 

We are proud to announce the release this month of Version 6.1 of **Welford Chart Notes Essential, Professional,** and **SQL Version**. This version fully complies with the requirements for Meaningful Use and is loaded with features to make it easy for you to comply. Some of the new features in version 6.1 include:

- **@AllEvents:** replaced with a list of all of the patient's Events.
- **@BirthMonth:** replaced with the month number of the patient's birthday.
- **@BMI Uses Parsed Height and Weight:** allows you to insert the BMI into your note after having inserted the height and weight.
- **@LastMedication \_Date and \_Dose Flags:** obtain just the date or just the dose of the most recent dose of a medication.
- **@LastProvisionalAssessment and @LastProvisionalPlan:** replaced with the Assessment and Plan sections of the most recent Provisional Note.
- **@MedsBeforeToday, @MedsBeforeLastVisit, @PatMedsBeforeToday, and @PatMedsBeforeLastVisit:** replaced with the medications that the patient was taking before today or before the most recent visit.
- **@MedsStoppedTodayNoVaccine:** replaced with the medications that were stopped today not including any vaccines.
- **@SmokingStatus:** replaced with the patient's Meaningful Use Smoking Status.
- **@VaccinesToday:** replaced with a list of the vaccine that the patient was given today.
- **Appointment Scheduler Print Forbidden Conflicts:** print the conflicts which occur when you define a new Forbidden.
- **Birth Month:** test for the patient's months of birth when creating Rule Reminders.
- **Brochures Options:** replace the Physician in Brochures with "Provider:"
- **Diagnosis Normalize Capitalization Option:** automatically correct capitalization errors in your Diagnosis Editor.
- **Dose Compared to Value:** test to see whether the patient is taking a dose of a medication above or below a certain value when constructing Rule Reminders.
- **DynaMed Link:**  jump from **Welford Chart Notes** into relevant locations in DynaMed, an online database of diseases and medications.

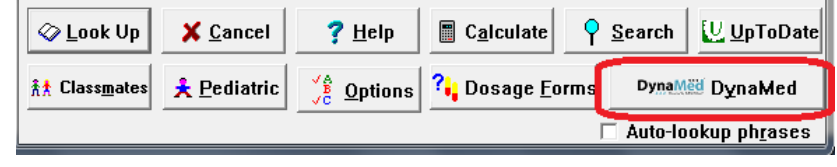

 **E-Mail Review Retains Screen Position and Size:** resize and reposition the Microsoft Outlook E-Mail Review screen.

- **E-Mail Review Shows Cc and Bcc Fields:** see the carbon copy and line carbon copy fields in your e-mails.
- **E-Mail Send Imports Formatted Text from the Writer:** retain the formatting from the Writer when you import it into the E-Mail Send window.
- **Expander Parsing Former Smoker:** identify which patients are former smokers when parsing the Social History Expander.
- **ICD-10 Codes:** record and look up ICD-10 codes throughout **Welford Chart Notes**.
- **Image Utility Jump Windows Default Program:** use your Windows default program to view the image or PDF file currently loaded in the Image Utility.
- **Interactions Involving QT Prolonging Drugs:** view information about potential interactions among medications which prolong the QT interval on the EKG.
- **Lab Book Show Indeterminate: Black or Red Option:** choose whether Lab Book results with an Abnormal Flag of Indeterminate are displayed in red or black.

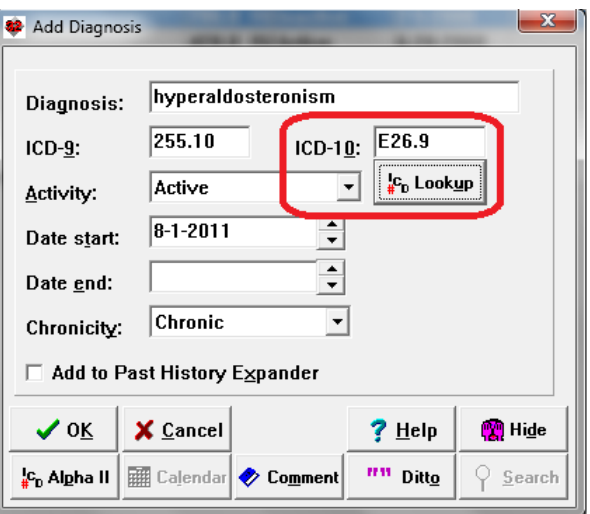

- **Meaningful Use Print Fallins and Fallouts:**  print the list of patients from the Meaningful Use Report who comply and fail to comply.
- **Meaningful Use Smoking Status Measure Includes Lab Book Smoking:** the Meaningful Use Smoking Status measure also counts whether you have recorded smoking in the Lab Book from the Vital Signs Form.
- **Medication Editor Right Mouse Click Toggles Mark Option:** choose whether pressing the right mouse in the Medication Editor opens the Utilities Menu or toggles Mark.
- **Name Editor Default Language Option:** specify a default Language to appear when new patients are added to the Name Editor.  $-\mathbf{x}$
- **Name Editor User-Defined Ethnicities:** add your own Ethnicities to the list in the Name Editor.
- **Orders Send Remember Last Group:** the program remembers the last group of users to which you Sent Orders.
- **Prescription Log and Prescription Writer Show Activity:** the Prescription Log and Prescription Writer show the Name Editor Activity of the patient, displaying it in red if the patient is not Active.
- **Prescription Log Pharmacy Rename:** change the name of a Pharmacy in the Prescription Log.
- **Prescription Writer Retain Comment Each Time Option:** choose whether the Comment in the Prescription

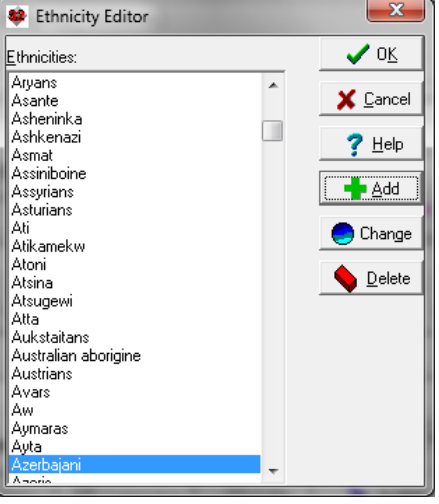

Writer stays the same each time (for example, a State Message), or starts out blank each time (for example, so that you can write a specific Comments for this particular prescription).

- **Provider Options CPA # for APN:** advanced practice nurses can record their CPA #.
- **Quality Measures Show Exception Count:** the Quality Measures Report shows the number of Exceptions (patients who are excluded from counting) for each Quality Measure.
- **Referral Specialties Print:**  you can print the list of Specialties in the Referrals database.
- **Reminders:** record when patients were reminded to perform procedures or other tasks.
- **Rule Reminders Smoking Status:** test in Rule Reminders whether a patient is a smoker based on the Meaningful Use Smoking Status.

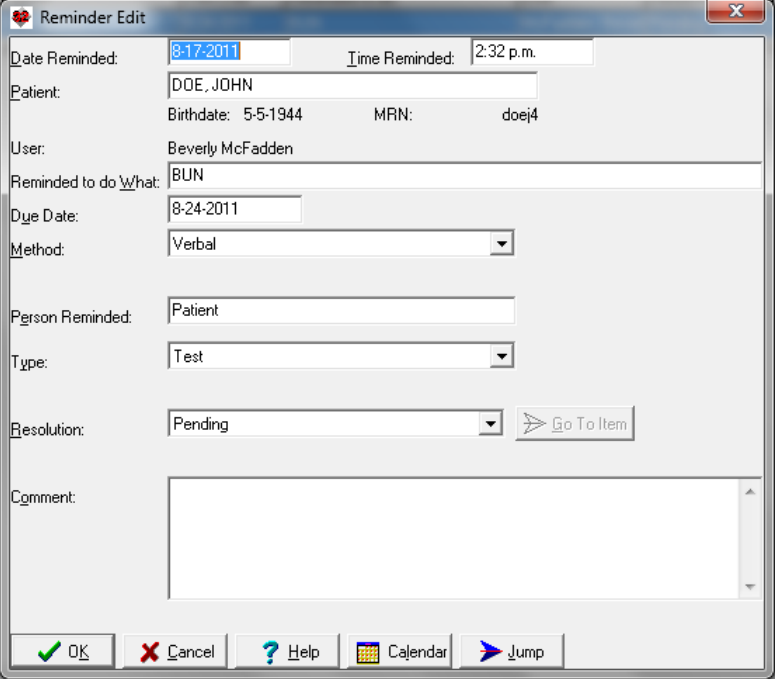

- **Spelling Directory History:** see a list of the previously selected Spelling Checker Directories.
- **Template Preview:** see the contents of the Template before using it.

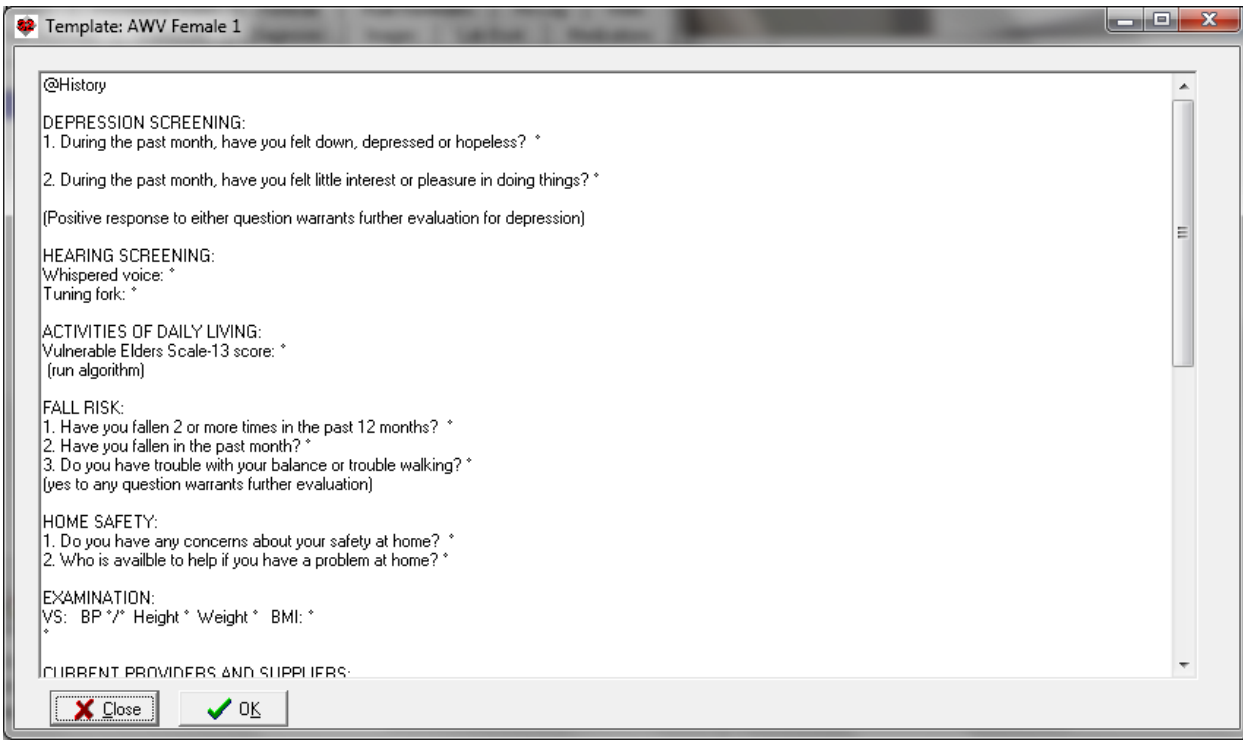

- **Template Wordlist Insert:** insert the text from the Template Wordlist choice where your cursor is currently located within the Template Wordlist rather than at the end of the Wordlist.
- **Template Wordlist No Space Checkbox:** choose to connect selections from a Template Wordlist without placing spaces between them.
- **Visit Summary Remember Last Template Chosen:** the program automatically checks those Visit Summary Templates that you last used when you are prompted to choose a Visit Summary
- **Visiter Viewer Rebuild Messages:** rebuild the index to Messages for a particular patient.
- **Visiter Viewer Include E-Mail:** see e-mails within the Visiter.
- **Visiter Viewer Show Deleted:** see deleted notes within the Visiter.
- **Vital Signs Form Clear:** erase all of the entries on the Vital Signs Form.
- **Vital Signs Form Default to Last Smoking Option:** show the last value for Smoking for each patient when you open the Vital Signs Form.
- **Vital Signs Form Height in Feet and Inches:** choose to display the Height in the Vital Signs Form in feet and inches, rather than just inches or centimeters.
- **Vital Signs Form Remember Last BP Cuff Size:** show the last blood pressure cuff size chosen for each patient in the Vital Signs Form opens.
- **Vital Signs Form Store in Lab Book:** store the contents of the Vital Signs Form directly into the Lab Book.
- **Writer Lab Book Auto-Open Alphabetize Option:** alphabetize the test results in the Writer Lab Book Auto Open Window.
- **Writer Warn if Inactive Option:** warn if you are about to open the Writer of an inactive patient.

## **JANUARY QUARTERLY UPDATE RELEASED**

This month we are releasing the January, 2012 Quarterly update. The update includes new medications, diagnostic terms, drug interactions, drug dosing information, spelling words, drug-disease Alerts, Web Links, algorithms, medication test reminders, cross-reacting allergies, indications, and dozens of new patient education brochures. This update has over 8800 drug interactions with over 3000 references, over 12,000 Alerts, nearly 10,000 Web Links, over 7800 Indications, and over 1650 Brochures, including new or revised Brochures on atopic dermatitis, atrial fibrillation, celiac sprue, hereditary angioedema, hepatic cancer, malignant melanoma, prostate cancer, sickle cell anemia, ulcerative colitis, brentuximab, citicoline, crizotinib, deferiprone, emtricitabine-tenofovir-rilpivirine, icatibant, ondansetron, quetiapine, rivaroxaban, simvastatin, sitagliptin-simvastatin, vemurafenib, and others.

## **HOW DO I GET THIS NEW VERSION?**

To obtain version 6.1 and the January Quarterly Update, you must be an active subscriber to the Comprehensive Support Package. If you have let your support package lapse and would like to renew and obtain the latest version, contact MEDCOM Information Systems at 800-424-0258. Users who fail to renew their subscriptions to the Comprehensive Support Package lose access to Meaningful Use features.

## **SEND US YOUR TIPS**

If you have tips, shortcuts, questions, or suggestions for future newsletter topics, please send them to us at:

3779 Hermitage Trail 2117 Stonington Avenue<br>Rockford. IL 61114 Controlled and Hoffman Estates. IL 6019

Welford Medical Computing, Inc. The South or MEDCOM Information Systems Hoffman Estates, IL 60195